# 网络安全虚拟实验室

李 锋, 郭庚麒

(广东交通职业技术学院, 广州 510650)

摘 要: 传统实验室会受到时间、空间等因素限制, 实验室建设成本较大, 仿真技术和虚拟技术为传统实验教学 带来新的契机. 文章首先比较虚拟技术的不同实现技术, 然后采用VRML 进行虚拟实验室场景的设计和构建, 利 用 3DMAX 绘制实验器材, 通过 JavaBean 组件和 Flash 模拟虚拟网络设备算法和人机交互机制过程, 提出一种基 于 B/S 三层架构虚拟实验室系统平台, 学生通过浏览器接入即可进行在线仿真实验, 虚拟实验室能很好地模拟<br>真实设备的配置过程.<br>关键词: VRML; 3DMAX; Flash; 虚拟实验室<br>Network Security Virtual Laboratory<br>LI Feng CUC C 真实设备的配置过程.

关键词: VRML; 3DMAX; Flash; 虚拟实验室

# **Network Security Virtual Laboratory**

LI Feng, GUO Geng-Qi

(Guangdong Communication Polytechnic, Guangzhou 510650, China)

**Abstract**: Traditional laboratory limited by time, space and other factors, further more, laboratory construction will be costly. Simulation and virtual techniques bring new opportunities to traditional teaching. This paper compare different implementations of virtual technology firstly, useing VRML technology to design virtual laboratory scene, using 3DMAX to drawn experiment equipments, using JavaBean components and flash technology to simulate the intercorrelation between human and computer., putting forward a three Layers framework of virtual laboratory system platform. Students can experiment online by web browser, which can simulate devices really.

**Key words**: VRML; 3DMAX; Flash; virtual laboratory

网络安全课程是一门包含计算机技术、融合通信、 密码学等多种学科的综合科学, 实验器材涉及服务 器、交换机、路由器、防火墙、入侵检测等诸多尖端 设备, 这不仅会增加实验室建设成本, 还给实验教学 组织、实施和管理带来不便. 随着仿真技术和虚拟技 术的崛起, 通过网络构建虚拟实验室以其形象、廉价、 方便地获取各种知识和技能的特点为实验教学开辟了 新的领域, 虚拟的实验器材采用与现场设备一样的配 置内容, 学生通过网络接入服务器即可进行在线实验, 配置过程和实验数据与真实设备相同, 从而打破传统 实验室受时间、地点和设备条件的诸多限制, 还能避 免因误操作对设备带来的损害.

# 1 虚拟实验室定义和发展

素 虚拟实验室是指在电子测量与配置测试领域中, 基于 Web 技术和虚拟现实技术构建的开放式网络化虚 拟实验教学系统[1]. 通过开发虚拟实验设备, 仿真实验 环境, 用户可以近似真实的方式方便快捷地进行实验 配置, 再现实验过程. 虚拟实验室根据实现方式不同, 可以分为基于虚拟仪器的虚拟实验室, 基于虚拟现实 的虚拟实验室和基于Web浏览器的虚拟实验室<sup>[2]</sup>. 文章 采用 VRML 进行虚拟实验室场景的设计和构建, 利用 3DMAX 绘制实验器材, 通过 JavaBean 组件和 Flash 模 拟虚拟网络设备算法和人机交互机制过程, 用户通过 浏览器即可接入虚拟实验室, 根据企业安全需求设计

收稿时间:2013-08-20;收到修改稿时间:2013-09-17

System Construction 系统建设 29

① 基金项目:2012 年广东省高等学校教学质量与教学改革工程省级精品资源共享课程(粤教高函[2013]13 号); 2013 年广东省高职教育教学指导委员会 教学教改项目(xxjs-2013-2001);2013 年广东省高职高专校长联席会议教改项目(GDXLHQN012)

网络拓扑, 选型虚拟设备仿真实验, 如设备接线、配置 和测试等. 网络安全虚拟实验室提供在线学习、实验 仿真平台, 有利于激发学生兴趣, 提高动手实践能力, 充分体现网络学习的职业性、实践性和开放性要求.

 虽然虚拟实验室具有传统实验室无可比拟的优势, 发展前景非常广阔, 但是到目前为止还处于起步阶段, 技术并不十分成熟, 需要不断深入开发和研究. 国内 外开发虚拟实验室主要有 VRML、3DMAX、Flash、 ActiveX 和 QuickTime VR<sup>[1]</sup>.

VRML 用文本信息描述三维场景, 经 Internet 传 输至客户端浏览器解释生成三维场景, 并且产生的数 据量很小, 适合在 Web 中打造三维虚拟场景. 3DMAX 主要应用在建筑、工业、制图方面, 适合绘制复杂三 技术之间区别见表 1. 维物体. Flash 渲染场景效果不如 VRML, 绘制复杂物

体不如 3DMAX, 但利用 Flash 开发的动画效果具有很 强的交互性, 特别适合模拟网络设备配置中人机互动 过程. Active 是一组基于 COM/DCOM 模型, 使组件 在网络环境中进行交互的技术集, 允许不同软件开发 的组件在 Web 服务器和客户端浏览器中互相操作. Active 可以用于方方面面, 大连理工大学开发出气相 色谱仪的 Active 用于构建虚拟实验. QuickTime VR 快 速虚拟系统是新一代的、基于静态图像处理的实景建 模虚拟现实技术, 比多媒体技术、传统虚拟现实技术 有着更强的真实感、更丰富的图像和更鲜明的细节特 征, 但只能用于单机建模, 而且生成的文件很大, 不 适合用于模拟交互性很强的在线虚拟实验. 五种虚拟

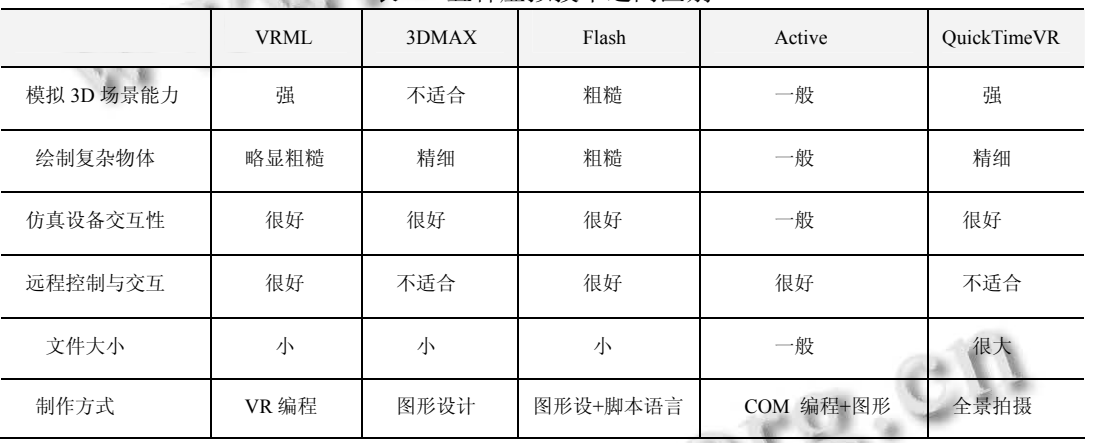

表 1 五种虚拟技术之间区别

有鉴于此, 文章结合前四种虚拟技术优点, 采用 VRML 进行虚拟实验室场景的设计和构建, 利用 3DMAX 绘制实验器材, 通过 JavaBean 组件和 Flash 模拟虚拟网络设备算法和人机交互机制过程制, 提出 一种基于 B/S 三层架构虚拟实验室系统平台, 对构建 虚拟实验室模型提供参考和借鉴.

2 系统设计与开发

# 2.1 开发平台和架构

网络安全虚拟实验室平台采用 B/S 三层架构. B/S 是一种基于 Web 的三层体系架构, 是一种"瘦客户端 胖服务器"模式<sup>[3]</sup>. 它由浏览器、Web 服务器和数据库 服务器组成. B/S 模式利用超文本传输协议 HTTP 消 息传递, 客户端通过浏览器访问服务器并发出请求, 服务器响应结果返回给客户端.

服务端虚拟件提供编泽好的 Java 类文件用于仿真 网络设备配置算法, 如生成树算法、路由选择、防火 墙过滤规则等, 并根据用户配置请求将 JavaBean 组件 传递给客户端. JavaBean 是一种 JAVA 语言写成的可重 用组件, 不同网络设备之间命令和配置算法有很多共 同之处, 利用 JavaBean 组件可以在很大程度上减少虚 拟设备程序开发的难度和复杂度. 系统将虚拟设备典 型命令和算法组件经 JavaBean 封装, 后存放在服务端 设备组件数据库. 服务端设备组件库存储 JavaBean 组 件注册的 XML 文件, 用于存储虚拟实验的 XML 文件. 客户端主要提供虚拟设备仪器的运行和结果生成, 通 过 Web 浏览器嵌入 Java Applet 和 Flash 模拟人机互动 配置过程, 期间需要安装 Active 调用 JavaBean 组件生 成实验配置结果和报告提交给客户端浏览器. 用户通 过客户端浏览器提供的菜单和工具定制网络拓扑、模

30 系统建设 System Construction

拟网络入侵、配置实验设备、查阅帮助信息、保存实 验数据等, 图形化实验结果使得虚拟实验具有良好的 交互性、实时性和灵活性. 虚拟实验室三层体系架构 见图 1 所示.

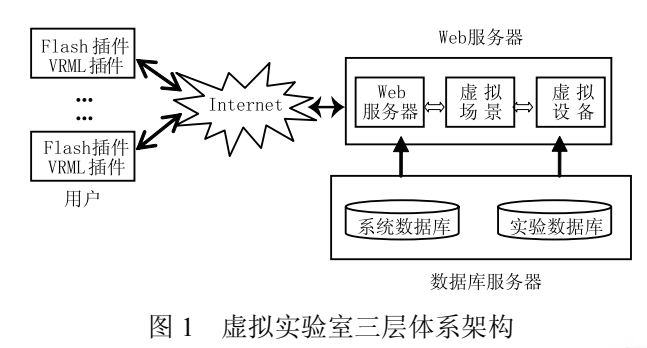

虚拟实验室基于 Visual Studio2005 集成开发工具 采用 JavaScript 和 NET 为开发语言和平台, 利用 SQL Server2000 存储客户信息、虚拟设备和实验数据, 通过 ADO. NET 配置数据源. 仿真场景和虚拟设备采用 VRML、3DMAX 和 Flash 达到更好的用户体验, 此外 还采用 ASP. NET 项目开源的 AJAX 框架. 用户在 Web 浏览器接入虚拟实验室后, 通过鼠标和键盘控制 实验场景切换和虚拟设备配置, 增强用户体验, 提升 沉浸感、交互性和真实性, 使虚拟实验更直观, 更形象, 更富有创意, 虚拟场景见图 2 所示.

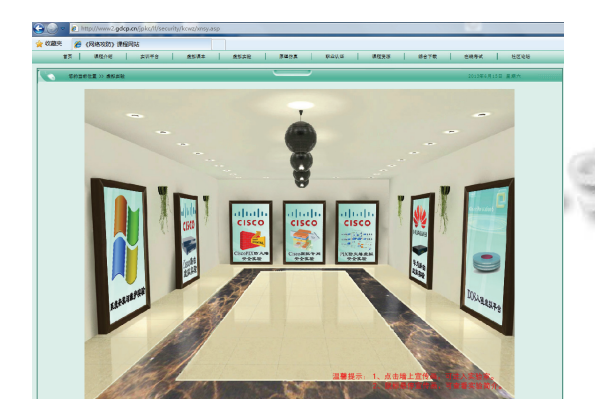

图 2 虚拟场景

## 2.2 前台虚拟实验场景

系统前台采用 VRML 结合 3DMAX 搭建虚拟实验 场景. VRML 是一种三维造型和渲染图形描述语言, 具有分布性、通用性、交互性和易扩展性等优点. 它 用文本信息描述三维场景, 文本信息通过 Web 传输由 浏览器解释生成三维场景. VRML 使用纯文本描述场

景, 因此生成的数据量很小, 适合网络中传输并搭建 虚拟实验室, 但是在描述复杂三维物体中, VRML 语 言执行效率和可靠性低. 虚拟实验室采用 3DMAX 绘 制复杂场景(如桌椅、网络设备等)和其它实验器材, 生 成\*. wrl 文件, 再用文本对 VRML 场景进行描述, 结 合Flash在浏览器中输出所需场景. 例如在创建网络防 火墙实验室中, 先用 VRML 创建一个封闭场景, 用户 可以通过键盘在封闭场景内以第一人称视觉进行虚拟 实验, 如开启服务器、设备接线、敲击桌面键盘等. 然 而实验室器材种类和数量繁多, 如主机、显示器、层 交换机, 骨干路由器、PIX 防火墙和入侵检测设备等, 实验器材和桌椅这些复杂三维物体由 3DMAX 绘制 外观和形状特征, 见图 3.

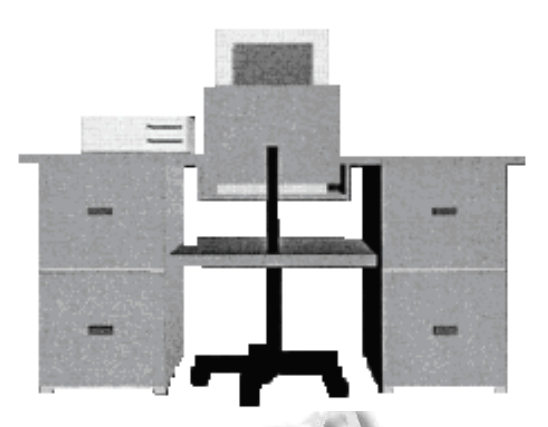

图 3 利用 3DMAX 绘制实验桌椅和器材

 VRML 定义的节点类型包含造型、颜色、光照、 视点、动画定时器、朝向等, 基于 XYZ 轴的变更实现 物体的移动和转向, 三维物体绘制好后, 再经 VRMLPad 文本编辑器实时调整模型, 达到与真实环 境相似效果, 并把建模文件导出为 XML 文件, 经浏览 器解析成仿真场景. 用户通过网络利用鼠标和键盘切 换实验场景, 选型实验设备, 控制实验过程, 如开启 计算机, 路由器.

以下是对实验室桌椅器材的 VRML 描述:

DEF table\_GR Group{

Children[

DEF \$1 solid of rotation2 {

 appearance DEF chrome\_AP Appearance{ material Material{ \\设置颜色光泽 diffuseColor. 47. 52. 58

specularColor 1 1 1

System Construction 系统建设 31

```
 ambientIntensity.123 
     shininess.13 
\left\{\begin{array}{c}1\end{array}\right\} } 
    radius . 0108884
     quality 20 
     begin cap FALSE 
     end_cap FALSE 
     } 
    Shape{ \\构造几何形状
                                                           实现. 
     appearance DEF diffuse_AP Appearance{ 
                                                                package STPmin. beans; 
     material Material{ 
     shininess.1 
                                    \mathbb{C}^2 specularColor .2 .2 .2 
     diffuseColor .25 .25 .25 
     ambientIntensity 1 
                                                           ArrayList<Edge>(); 
     } 
    Transform{ \\ 设置设备坐标以及坐标转换
    rotation 10028定义无穷大
    center 0 . 78 - 4
     children 
    solid of rotation2 {
     appearance USE chrome_AP 
     quality 12 
     radius .00435536 
                                                                     sp. init();
                                                                     sp. prim();
     } 
 } 
                                                                    sp. print();
     网络安全虚拟实验室模型建立完成之后, 由于实
                                                                     //初始化
                                                                //prim 算法主体
```
验器材繁多, 会生成大量wrl文件. 而网络安全实验平 台需要设计复杂网络拓扑并接线, 为适应设备变更, 系统采用 SQL Server2000 数据库存储模型文件, 当实 验拓扑需要加载设备时, 只需通过数据库调用即可完 成虚拟设备的更新.

# 2.3 虚拟设备的 JavaBean 组件算法

 虚拟设备配置命令和算法是 JavaBean 组件的基本 构成元件, 存放于服务器实验数据库中, 用于判断用 户输入命令的合法性、完整性及显示帮助信息和计算 返回结果. 虚拟设备每个命令都以 JavaBean 组件独立 存放, 每个 JavaBean 组件完成特定配置命令的调度、 使用和运行结果, 如最小生成树的 JavaBean 组件命名 为 STPmin. XML, 防火墙过滤规则算法 JavaBean 组件

32 系统建设 System Construction

命名为 FireWallACL. XML, MD5 加密算法的 JavaBean 组件命名为 MD5. XML. 用户在对虚拟设备配置时, 首先将命令提交给服务端 JavaBean 组件数据库进行调 度, 返回的实验数据和结果封装成 XML 文件, 经 XML Sockct 传输到后台. 前台和后台采用统一通讯协 议解析, 转换成 CIR 文件发送给后台仿真服务器, 服 务器仿真后将数据按照通信协议转换成 XML 文件, 通过 XML Sockct 传输给前台浏览器并显示出配置结 果. 以下是JavaBean组件无向图最小生成树Prim算法

 public class SpanningTree{ private static int  $MAX = 100$ ; private double cost $[$ ] $]$ ] = new double[MAX][MAX]; private ArrayList<Edge> edge = new private int[] near = new int[ $MAX$ ]; private static double INFINITY =  $99999999$ .  $99$ ;// private double mincost =  $0.0$ ://最小成本 private int n;//结点个数 public SpanningTree(){} public static void main(String args[]){ SpanningTree  $sp = new SpanningTree()$ ; public void prim(){ //找剩下的 n-2 条边 for(int i = 2; i < n; ++i){ double min = INFINITY; Edge tmp = new Edge(); for(int j = 1; j <= n; ++j){ if(near[j]  $!= 0$  && cost[j][near[j]] <

min){

}

```
tmp. start = j;
tmp. end = near[j];
min = cost[i][near[i]];
```

```
 } 
             mincost += \text{cost}[tmp. start][tmp. end];
             edge. add(tmp);
             near[tmp. start] = 0;
             for(int k = 1; k <= n; ++k){
                  if(near[k] \vert = 0 \& \& \cosh[k][near[k]]
> cost[k][tmp. start]){
                       near[k] = tmp. start; } 
 } 
 } 
         if (mincost \geq INFINITE)System. out. println("no spanning tree");
\longrightarrow
```
2.4 虚拟设备人机交互界面

 $\rightarrow$ 

Flash 作为交互式矢量图和 Web 动画的标准, 用 其脚本语言开发出的动画效果具有很强的交互性, 特 别适合模拟网络设备配置过程中的人机互动过程. 用 户在浏览器虚拟配置界面中, 不管是输入的配置命令 还是 JavaBean 组件返回的计算结果, Flash 都将其制作 成图形元件. 图形元件既可以是静态图像, 也可以是 可重复使用的动画片段(重复使用的片段如用于模拟 网络设备的启动过程). 在 Flash 中, 用户输入命令和 执行按钮元件本质上是一样的, 通过对影片剪辑添加 动作脚本实现人机交互操作, 从而仿真网络设备完整 的配置过程, 见图 4.

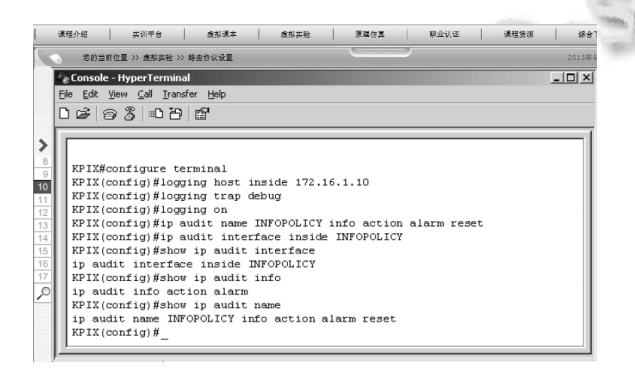

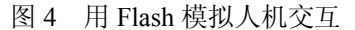

3 结语

 本文主要论述虚拟实验室实现原理和技术方案, 并通过 VRML、3DMAX 和 Flash 等技术实现网络安全 虚拟实验室, 用于日常教学与实验之中, 年受众人数 达 1000 多人次, 对提升远程教育教学质量和推动高校 实验教学改革具有一定应用价值. 本系统相对传统实 验室而言, 具有以下优点:

 (1) 极大解决实验室设备匮乏, 建造维护成本过 高的问题;

 (2) 虚拟实验室不受时间、地点、实验设备限制, 为学生自主学习提供仿真实验平台, 激发学生兴趣, 提高动手能力;

 (3) 用户只要通过浏览器接入即可进行在线实 验, 操作简单, 使用方便, 能很好的模拟真实设备 配置过程.

#### 参考文献

- 1 Nair H. A system for pattern recognition and pattern summarization in multi-band satellite images. Pattern Recognition and Image Analysis, 2008, 16(7): 206−217.
- 2 Desouza K. Review of profiling machines mapping the personal information economy. Information Retrieval, 2006, 17(9): 192−203.
- 3 Limniou M, Papadopoulos N, Roberts D.An integrated lecture virtual instrumentation lab approach to teaching. UV-Vis spectroscopy Education and Information Technologies, 2007, 15(9): 24−31.
- 4 Koretsky M, Amatore D. Enhancement of student learning in expe rimental design using a virtual laboratory. Systems and Humans, 2008, 26(2): 265−272.
- 5 Suzana U, Karel J. Virtual laboratory for creative control design experiments. Man and Cybernetics, 2008, 16(9): 216−229.
- 6 Gordillo B. Model-based develop-ment of virtual laboratories for robotics over the internet. Systems and Humans, 2010, 22(11): 69−76.
- 7 Christou IT, Efremidis S, Tiropanis T, Kalis TA. Grid-based virtual laboratory experiments for a graduate course on sensor networks. Man and Cybernetics, 2007, 14(7): 136−145.
- 8 Mahalingam A. An intelligent universal virtual laboratory. Computers and Education, 2008, 16(3): 79−85.
- 9 Andreas S, Venkatraman A. Interactive online undergraduate laboratories using J-DSP. Pattern Recognition and Image Analysis, 2005, 6(2): 14−25.

(下转第 38 页)

System Construction 系统建设 33

# 3 系统验证

 基于 iOS 社交平台的沈阳手机广播系统目前包含 6 套直播节目. iPhone 手机用户可通过节目单了解当前 收听的栏目, 还可以通过电台微博或新浪微博进行互 动, 并支持听友间的实时在线交流. 通过测试, 在 iPhone 用户处于 WiFi 和 3G 环境下, 该系统具有良好 的可靠性和 QoS 性能. 目前该手机广播系统已通过测 试, 并在 AppStore 上线.

系统中有关语音发送和收听广播电台的展示界面 如下所示:

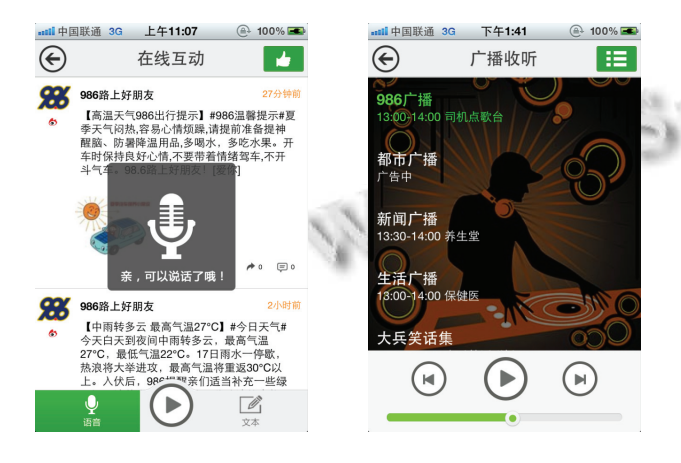

#### 图 6 界面展示图

# 4 结语

本文通过对富媒体技术在手机广播社交平台应用

(上接第 33 页)

- 10 Candelas J. Real-time collaboration of virtual laboratories through the Internet. Computers and Education, 2009, 13(7): 217−223.
- 11 Hoyer H, Andreas. A multi-user virtual-reality environment for a tele-operated laboratory. Education and Information Technologies, 2004, 7(10): 289−301.
- 12 Jacobson A. Virtual physics lab close to reality. Computing in Science and Engineering, 2003, 12(8): 145−156.
- 13 Chen BM. A web-based virtual laboratory on a frequency

的研究, 实现了收听广播电台、与主持人在线交流互 动等功能. 此外, 还允许用户建立自己的社交圈, 同 感兴趣的听友进行微博、私信交友聊天, 并支持第三 方授权登录功能. 本系统在语音传输、富媒体信息呈 现、内存管理、通信超时及异常处理等方面进行的优 化, 使其具备运行的流畅性和良好的用户体验, 为 iPhone 手机用户提供了更具个性化的社交服务. 随着 移动互联网时代的到来, 该社交应用将会有更广阔的 发展前景.

# 参考文献

- 1 杨鑫诚.基于 iOS 的多媒体播放系统设计与实现.电脑知 识与技术,2012 ,(36):8784−8791.
- 2 张骥先.面向移动终端的富媒体技术研究[硕士学位论文]. 西安:电子科技大学,2010.
- 3 徐明,陈广宇.iOS 平台多媒体短信系统开发的设计模式研 究.微电子学与计算机,2012,29(11):112−115.
- 4 唐杰. 移动终端的录音功能的研究与实现[学位论文].西安: 西安科技大学,2006.
- 5 Vo K. Increase and Optimize UITableView Performance. Pro iOS Apps Performance Optimization. Apress, 2011: 39−58.
- 6 黄天柱,涂时亮.iOS 开发 UITableView 加载图片的内存 管理.计算机系统应用,2012,(9):113−118.
	- modulation experiment. Man and Cybernetics, 2001, 18(9): 121−130.
- 14 Desmeulles G. The virtual reality applied to biology understanding. Expert Systemswith Applications, 2006, 17(6): 29−35.
- 15 Dalgarno B, Bishop AG. Effectiveness of a virtual laboratory as a preparatory resource for distance education chemistry students. Computers and Education, 2009, 13(8): 71−82.